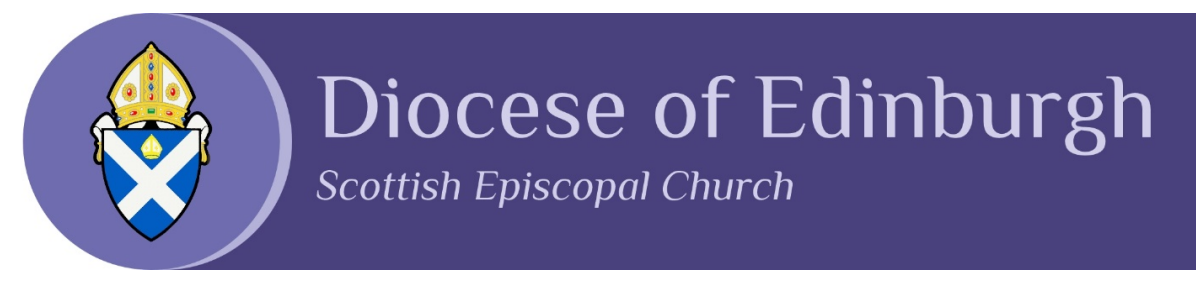

## **Diocesan Online Support Forum Help Sheet**

## **Registration**

- 1. Go to [https://edinburgh.anglican.org/forum-registration/.](https://edinburgh.anglican.org/forum-registration/)
- 2. Create a username of your own choosing and enter your email address.

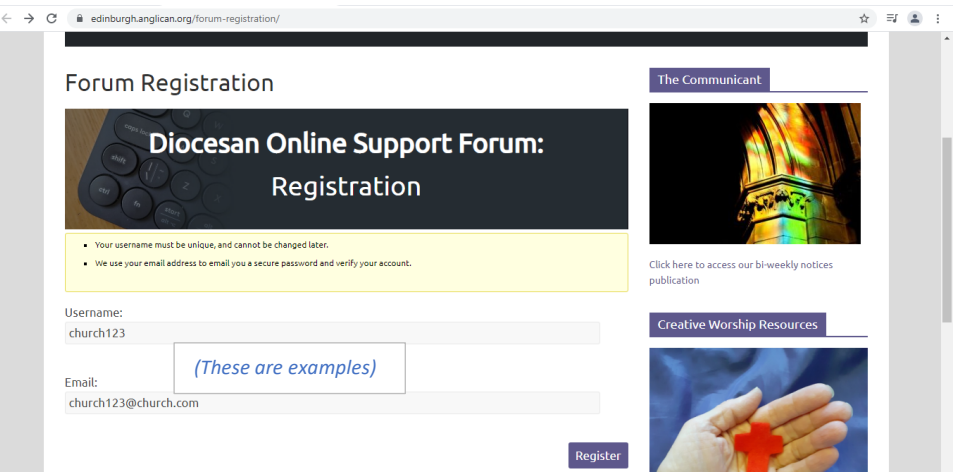

3. Check your emails for a password creation link.

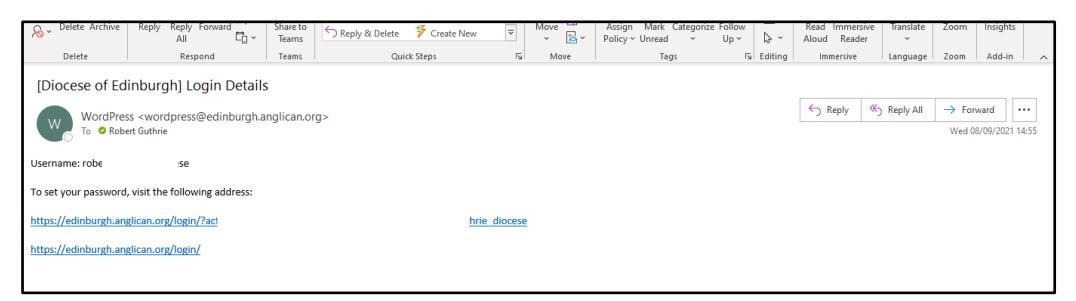

4. Click the top link in the password reset email, which will take you to a password reset page. Enter a password of your own choosing and progress to the next step.

## **Log in**

- 1. Go to [https://edinburgh.anglican.org/support-forum/.](https://edinburgh.anglican.org/support-forum/)
- 2. Enter the log-in details you have just created on the following screen:

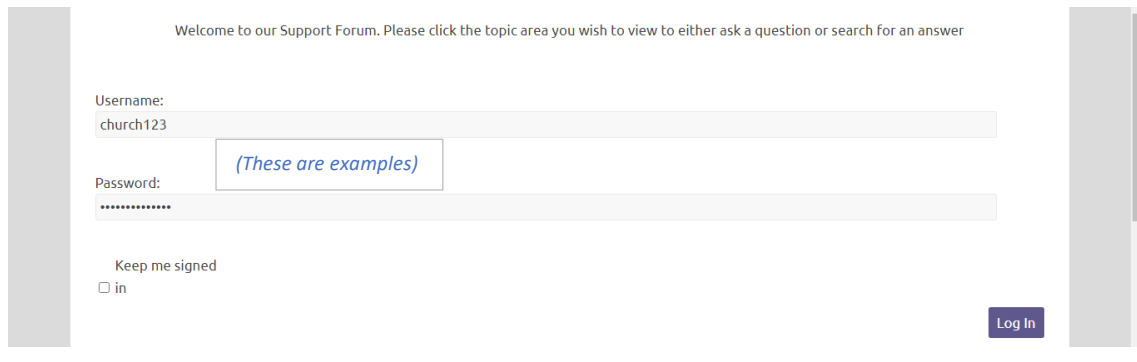

3. On the next screen, click on the relevant forum link.

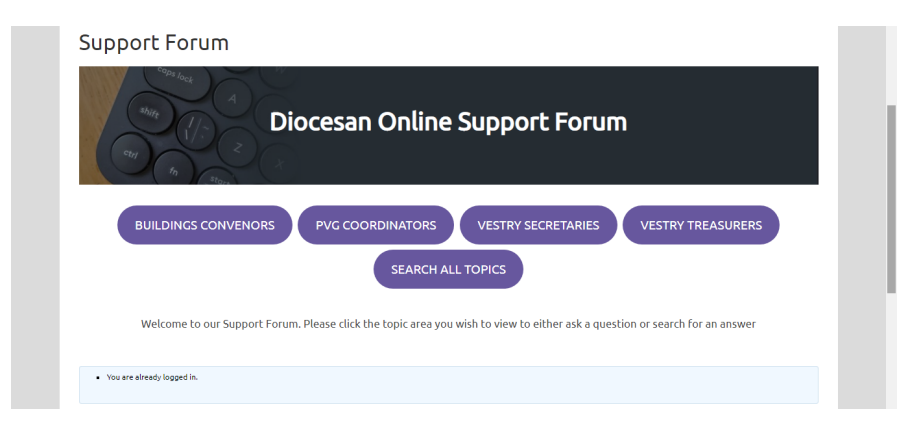

4. Click on a topic title to view it.

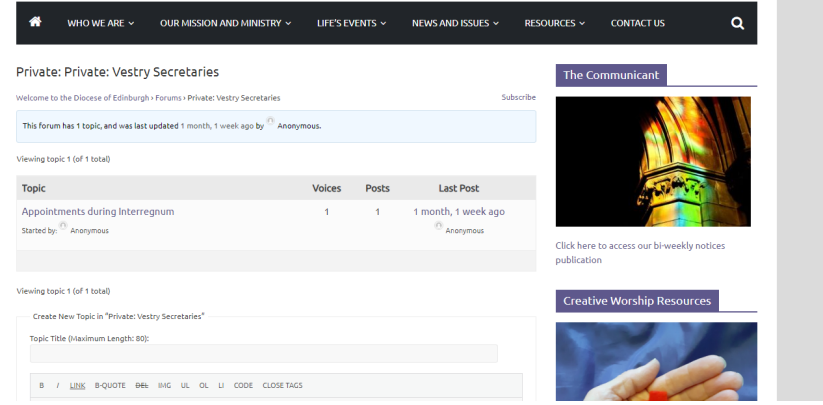

5. At this stage, you can read the topic content.

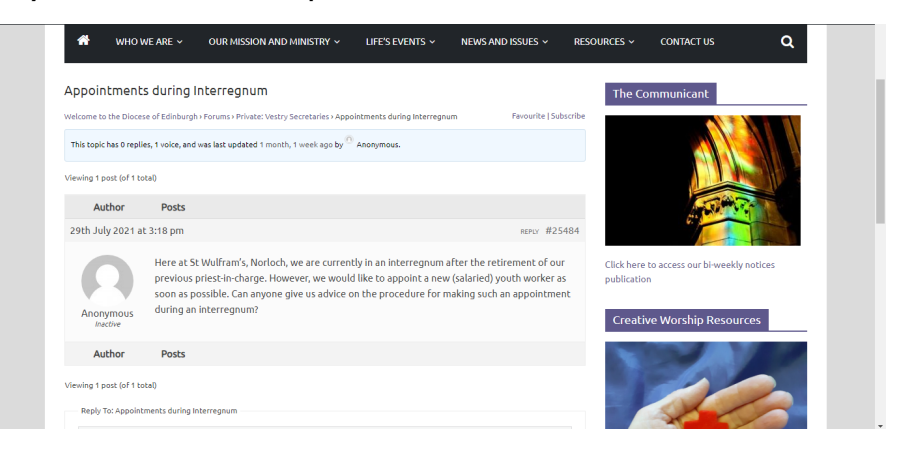

6. If you scroll down, you can enter your reply in the text box. Click 'Submit' to add it to the topic. You can also tick the box on the left to be informed by email when someone replies.

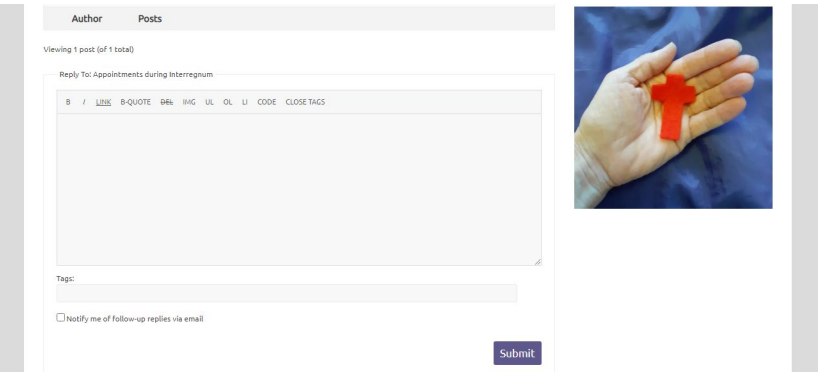